Registro Nazionale per l'alternanza

# **ScuolaLavoro**

Il portale delle Camere di Commercio

# **GUIDA PER ENTI E PROFESSIONISTI**

redatta dalle Camere di Commercio

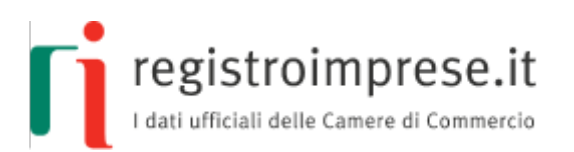

*disciplina di riferimento*: **Legge 13 luglio 2015, n.107 "La Buona Scuola"**

Il Registro è istituito d'intesa con il Ministero dell'istruzione, dell'università e della ricerca, sentiti il Ministero del lavoro e delle politiche sociali e il Ministero dello sviluppo economico

*per maggiori informazioni*: **[scuolalavoro.registroimprese.it](http://scuolalavoro.registroimprese.it/)**

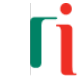

#### **SOMMARIO**

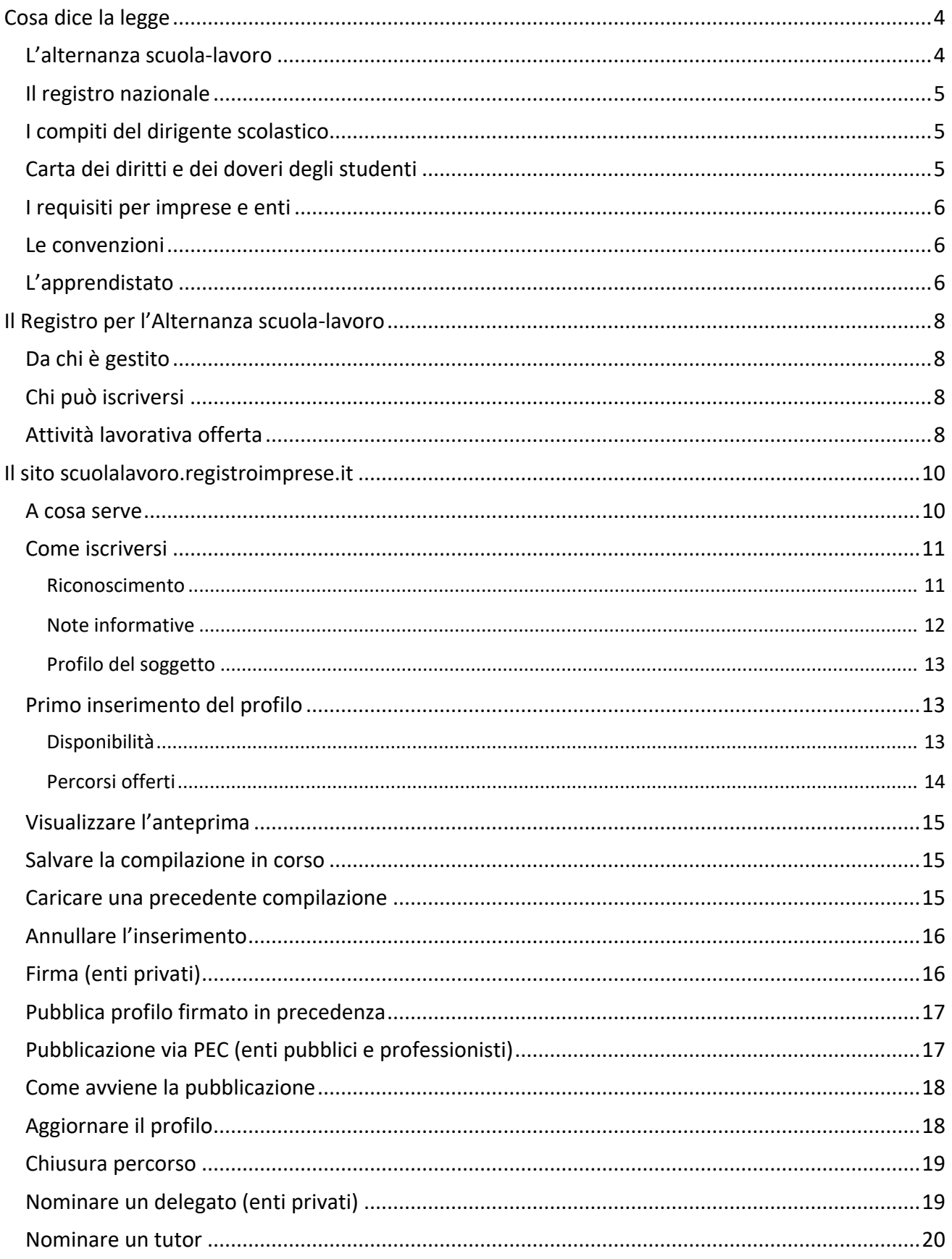

Guida per enti e professionisti

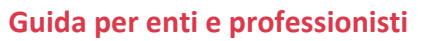

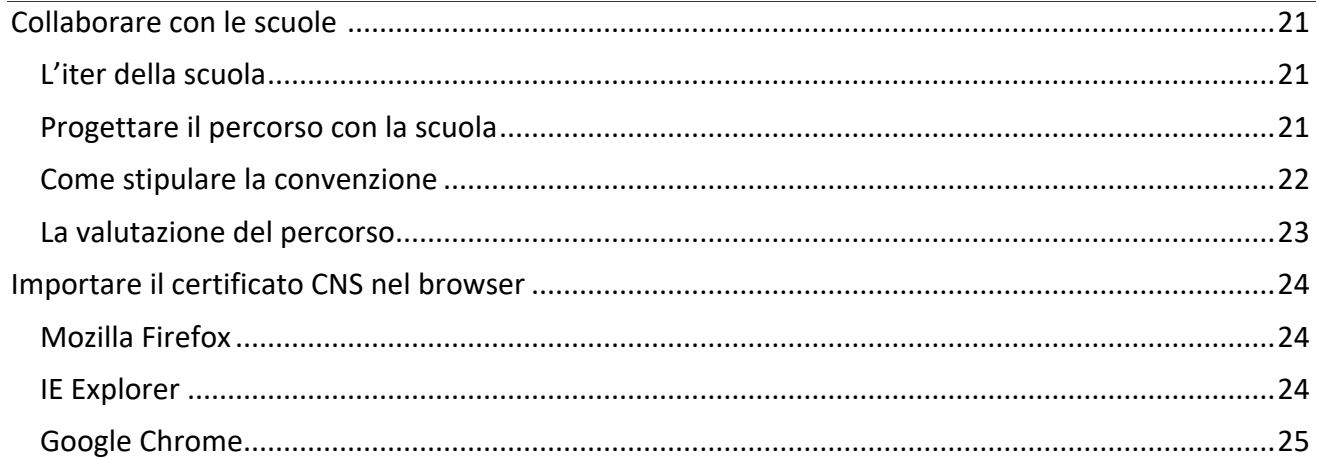

<span id="page-3-0"></span>**COSA DICE LA LEGGE**

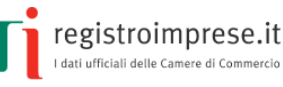

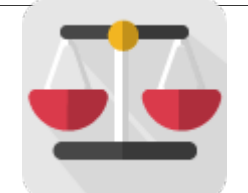

# <span id="page-3-1"></span>**L'alternanza scuola-lavoro**

Con l'articolo 4 della [Legge 28 marzo 2003, n.53](http://archivio.pubblica.istruzione.it/mpi/progettoscuola/allegati/legge53_03.pdf) viene introdotta nel sistema educativo italiano la **possibilità** per i giovani dai 15 ai 18 anni di realizzare il percorso formativo anche "*attraverso l'alternanza di periodi di studio e di lavoro, sotto la responsabilità dell'istituzione scolastica, sulla base di convenzioni con imprese o con le rispettive associazioni di rappresentanza o con le camere di commercio, industria, artigianato e agricoltura, o con enti, pubblici e privati, inclusi quelli del terzo settore, disponibili ad accogliere gli studenti per periodi di tirocinio che non costituiscono rapporto individuale di lavoro*."

Il successivo [Decreto Legislativo 15 aprile 2005, n.77](http://www.normattiva.it/uri-res/N2Ls?urn:nir:stato:decreto.legislativo:2005;077) ha disciplinato l'alternanza scuola-lavoro come modalità di realizzazione dei corsi del secondo ciclo con lo scopo di far acquisire agli studenti competenze spendibili nel mercato del lavoro e favorirne l'orientamento per valorizzarne le vocazioni personali. Nell'articolo 4 viene precisato che "*i percorsi in alternanza sono dotati di una struttura flessibile e si articolano in periodi di formazione in aula e in periodi di apprendimento mediante esperienze di lavoro, che le istituzioni scolastiche e formative progettano e attuano sulla base delle convenzioni*". L'alternanza viene riconosciuta come una **metodologia didattica** che realizza un collegamento organico tra le istituzioni scolastiche e formative e il mondo del lavoro consentendo la partecipazione attiva delle imprese e degli gli enti pubblici e privati.

Il [Decreto Legge 12 settembre 2013, n. 104,](http://www.normattiva.it/uri-res/N2Ls?urn:nir:stato:decreto-legge:2013-09-12;104!vig=) convertito dalla legge 8 novembre 2013, n. 128, ha contribuito a consolidare la metodologia dell'alternanza favorendo l'orientamento e definendo i diritti e i doveri degli studenti impegnati in percorsi di alternanza scuola-lavoro.

Con l'obiettivo di aumentare l'offerta formativa, la [Legge 13 luglio 2015, n. 107](http://www.normattiva.it/uri-res/N2Ls?urn:nir:stato:legge:2015-07-13;107) "La Buona Scuola" potenzia ulteriormente l'alternanza scuola-lavoro prevista nel secondo ciclo di istruzione; in particolare, con i commi dal 33 al 43 dell'articolo 1:

- **inserisce organicamente** percorsi obbligatori nel secondo biennio e nell'ultimo anno della scuola secondaria di secondo grado a partire dall'anno scolastico 2015/2016, indicando la durata complessiva di almeno 400 ore per gli istituiti tecnici e professionali e di almeno 200 ore per i licei;
- **autorizza la spesa** di 100 milioni di euro annui a decorrere dall'anno 2016;
- **istituisce il registro nazionale** per l'alternanza scuola-lavoro, a cui si iscrivono le imprese e gli enti pubblici e privati disponibili ad accogliere studenti.

L'alternanza scuola-lavoro diventa così una strategia educativa dove **l'impresa** e **l'ente pubblico o privato** sono invitati ad assumere un ruolo complementare all'aula e al laboratorio scolastico nel percorso di **istruzione degli studenti** in modo da contribuire alla realizzazione di un collegamento organico tra istituzioni scolastiche e formative e il mondo del lavoro.

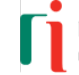

# <span id="page-4-0"></span>**Il registro nazionale**

Il comma 41 dell'art.1 della Legge 107/2015 stabilisce che a decorrere dall'anno scolastico 2015/2016 è istituito presso le camere di commercio, industria, artigianato e agricoltura **il registro nazionale per l'alternanza scuola-lavoro**.

Il registro è composto da:

- a) **un'area aperta e consultabile gratuitamente** in cui sono visibili le imprese e gli enti pubblici e privati disponibili a svolgere i percorsi di alternanza. Per ciascuna impresa o ente il registro riporta il numero massimo degli studenti ammissibili nonché i periodi dell'anno in cui è possibile svolgere l'attività di alternanza;
- b) **una sezione speciale del registro delle imprese**, di cui all'articolo 2188 del codice civile, a cui devono essere iscritte le imprese per l'alternanza scuola-lavoro; tale sezione consente la condivisione delle informazioni relative all'anagrafica, all'attività svolta, ai soci e agli altri collaboratori, al fatturato, al patrimonio netto, al sito internet e ai rapporti con gli altri operatori della filiera delle imprese che attivano percorsi di alternanza.

## <span id="page-4-1"></span>**I compiti del dirigente scolastico**

Il comma 40 dell'art. 1 della Legge 107/2015 affida ai dirigenti scolastici il compito di:

- 1. **individuare**, all'interno del registro nazionale per l'alternanza, **le imprese e gli enti pubblici e privati disponibili** all'attivazione dei percorsi di alternanza scuola-lavoro;
- 2. **progettare**, in collaborazione con il soggetto ospitante, **il percorso da realizzare** in modo che sia coerente con le competenze, le abilità e le conoscenze da acquisire;
- 3. **stipulare apposite convenzioni** con **le imprese e gli enti** che ospitano gli studenti in un percorso formativo di alternanza scuola-lavoro;
- 4. **redigere**, al termine di ogni anno scolastico, **una scheda di valutazione** sulle strutture con le quali sono state stipulate convenzioni, evidenziando la specificità del loro potenziale formativo e le eventuali difficoltà incontrate nella collaborazione.

## <span id="page-4-2"></span>**Carta dei diritti e dei doveri degli studenti**

Con il comma 37 dell'art.1 della Legge 107/2015 è adottato un regolamento che definisce la **Carta dei diritti e dei doveri degli studenti** della scuola secondaria di secondo grado impegnati nei percorsi di formazione in alternanza scuola-lavoro con particolare riguardo alla possibilità per lo studente di **esprimere una valutazione sull'efficacia e sulla coerenza dei percorsi** stessi con il proprio indirizzo di studio.

Il 21 dicembre 2017 è stato pubblicato il decreto interministeriale 3 novembre 2017 n. 195 "Regolamento recante la Carta dei diritti e dei doveri degli studenti in alternanza scuola-lavoro e le modalità di applicazione della normativa per la tutela della salute e della sicurezza nei luoghi di lavoro agli studenti in regime di alternanza scuola-lavoro."

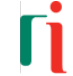

## <span id="page-5-0"></span>**I requisiti per imprese e enti**

La ["Guida Operativa per la Scuola"](http://www.istruzione.it/allegati/2015/guidaASLinterattiva.pdf) del MIUR con le informazioni operative per costruire percorsi di alternanza, indica i **requisiti** che i soggetti ospitanti devono possedere in relazione alle funzioni e alle attività d'impresa, professionali o comunque istituzionali esercitate:

a) **capacità strutturali**, ovvero spazi adeguati per consentire l'esercizio delle attività previste in alternanza scuola-lavoro e, in caso di studenti con disabilità, il superamento o l'abbattimento delle eventuali barriere architettoniche;

b) **capacità tecnologiche**, ossia la disponibilità di attrezzature idonee per l'esercizio delle attività previste nella convenzione, in regola con le norme vigenti in materia di verifica e collaudo tecnico, tali da garantire, per ogni studente, un'esperienza adeguata e diretta del processo di lavoro in condizioni di sicurezza;

c) **capacità organizzative**, consistenti in adeguate competenze professionali per la realizzazione delle attività; a tal fine deve essere garantita la presenza di un tutor incaricato dalla struttura ospitante, anche esterno alla stessa, a supporto delle attività di alternanza scuola-lavoro, dotato di competenze professionali e di affiancamento formativo, con oneri a carico del soggetto ospitante.

### <span id="page-5-1"></span>**Le convenzioni**

L'articolo 1, comma 2 del [decreto legislativo 15 aprile 2005, n. 77](http://www.normattiva.it/uri-res/N2Ls?urn:nir:stato:decreto.legislativo:2005;077) indica che "*I percorsi in alternanza sono progettati, attuati, verificati e valutati sotto la responsabilità dell'istituzione scolastica o formativa, sulla base di apposite convenzioni con le imprese […] disponibili ad accogliere gli studenti per periodi di apprendimento in situazione lavorativa, che non costituiscono rapporto individuale di lavoro.*"

L'articolo 3 del decreto legislativo 15 aprile 2005, n. 77 dispone che "*Le convenzioni [...] in relazione al progetto formativo, regolano i rapporti e le responsabilità dei diversi soggetti coinvolti nei percorsi in alternanza, ivi compresi gli aspetti relativi alla tutela della salute e della sicurezza dei partecipanti*".

# <span id="page-5-2"></span>**L'apprendistato**

L'apprendistato è un contratto di lavoro a tempo indeterminato finalizzato alla formazione e all'occupazione giovanile ed è uno dei capisaldi del sistema duale italiano.

Secondo quanto previsto dal Jobs Act, il [Decreto Legislativo 15 giugno 2015, n.81](http://www.sistemaduale.lavoro.gov.it/documentazione/Documents/Decreto_Legislativo_15_giugno_2015_n.81.pdf) ha operato una revisione profonda della relativa disciplina.

L'apprendistato si articola in tre tipologie:

1. apprendistato per la qualifica e il diploma professionale, il diploma di istruzione secondaria superiore e il certificato di specializzazione tecnica superiore, per i giovani dai 15 anni fino al compimento dei 25, finalizzato al conseguimento di una delle predette qualificazioni;

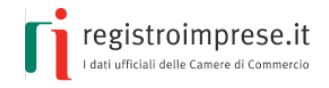

- 2. apprendistato professionalizzante, per i giovani dai 18 e i 29 anni compiuti, finalizzato ad apprendere un mestiere e a conseguire una qualificazione professionale di cui alla contrattazione collettiva;
- 3. apprendistato di alta formazione e ricerca, per i giovani dai 18 e i 29 anni compiuti, finalizzato al conseguimento di titoli di studio universitari e dell'alta formazione, compresi i dottorati di ricerca, i diplomi relativi ai percorsi degli istituti tecnici superiori, per attività di ricerca nonché per il praticantato per l'accesso alle professioni ordinistiche.

Le imprese che assumono con il contratto di apprendistato formativo (punto 1 e 3) hanno accesso a benefici retributivi e contributivi, quali:

- azzeramento della retribuzione per la formazione esterna all'impresa;
- retribuzione del 10% per il periodo di la formazione interna all'azienda.

Limitatamente al 2016:

- abolizione del contributo previsto a carico dei datori di lavoro in caso di licenziamento dell'apprendista;
- sgravio dal pagamento dei contributi per la NASPI rivolto alle imprese artigiane;
- cancellazione della contribuzione dello 0.30% per la formazione continua;

riduzione dell'aliquota di contribuzione del 10% portandola al 5% per le imprese con più di nove dipendenti.

Sono confermati il trattamento contributivo agevolato fino all'anno successivo alla prosecuzione dell'apprendistato come ordinario rapporto subordinato a tempo indeterminato e rimane l'esenzione contributiva per le PMI fino a 9 dipendenti per tre anni per i contratti stipulati tra il 1° gennaio ed il 31 dicembre 2016.

La formazione in apprendistato è oggetto di un rapporto annuale di monitoraggio a cura del Ministero del lavoro con il supporto di Isfol.

*(Fonte [www.sistemaduale.lavoro.gov.it\)](http://www.sistemaduale.lavoro.gov.it/Pagine/default.aspx)*

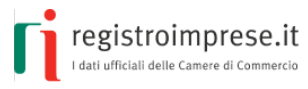

# <span id="page-7-0"></span>**IL REGISTRO PER L'ALTERNANZA SCUOLA-LAVORO**

Il registro nazionale per l'alternanza scuola-lavoro è stato istituito con la Legge 107/2015 "riforma del sistema nazionale di istruzione e formazione e delega per il riordino delle disposizioni legislative vigenti", detta anche **"La Buona Scuola"**, per offrire agli studenti italiani il diritto di imparare lavorando e alle scuole, alle imprese e al Paese un'occasione in più di crescita.

**Gli enti e i professionisti** che intendono offrire agli studenti della scuola secondaria di secondo grado periodi di esperienza lavorativa nell'ambito di percorsi formativi **si iscrivono** al registro nazionale per l'alternanza scuola-lavoro.

# <span id="page-7-1"></span>**Da chi è gestito**

Il registro per l'alternanza scuola-lavoro è gestito dalle **Camere di Commercio**, Industria, Agricoltura ed Artigianato d'Italia.

InfoCamere S.C.p.A, per conto delle Camere di Commercio, mette a disposizione il **sito** [scuolalavoro.registroimprese.it](http://scuolalavoro.registroimprese.it/) **aperto e consultabile gratuitamente** dove sono ricercabili e visibili tutti i soggetti iscritti al registro per l'alternanza scuola-lavoro e apprendistato.

## <span id="page-7-2"></span>**Chi può iscriversi**

L'iscrizione al registro per l'alternanza scuola-lavoro è **gratuita** ed è aperta a **tutte le imprese iscritte al registro delle imprese**, agli **enti pubblici e privati** ed ai **professionisti**.

Gli enti pubblici, privati e professionisti (di seguito soggetto) possono iscriversi esclusivamente online, andando nella [home](http://www.scuolalavorosv.intra.infocamere.it/) page del sito [scuolalavoro.registroimprese.it](http://scuolalavoro.registroimprese.it/) e selezionando "PROFILO".

Tutte le informazioni fornite in fase di iscrizione devono essere sottoscritte con firma digitale del legale rappresentante dell'ente, o dal professionista; mentre per le successive modifiche è possibile delegare un terzo soggetto.

Per gli enti pubblici e i professionisti, in alternativa alla sottoscrizione con firma digitale delle informazioni, è possibile inviare una mail PEC dalla propria casella istituzionale così come indicata nell'indice PA per gli enti pubblici o nell'INI-PEC per i professionisti.

La corretta iscrizione nel registro per l'alternanza scuola-lavoro è notificata tramite un messaggio PEC inviato alla casella PEC del soggetto. Con l'iscrizione, il soggetto risulta automaticamente presente sul sito [scuolalavoro.registroimprese.it](http://scuolalavoro.registroimprese.it/) e ricercabile al pubblico attraverso le funzioni di ricerca a disposizione.

## <span id="page-7-3"></span>**Attività lavorativa offerta**

Al momento dell'iscrizione al registro nazionale per l'alternanza scuola-lavoro, il soggetto è invitato a **descrivere in dettaglio il tipo di attività lavorativa offerta** indicando:

• per l'alternanza scuola-lavoro

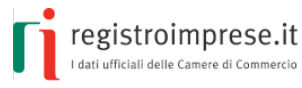

- o il numero massimo di studenti che è disposto ad ospitare;
- o i periodi dell'anno scolastico in cui si svolgerà l'attività;
- o le collaborazioni con altri operatori, ovvero quei soggetti (enti, associazioni, camere di commercio, scuole, enti di formazione ecc..) con cui sono stati attivati percorsi di alternanza;
- per l'apprendistato
	- o il numero massimo di studenti che è disposto ad ospitare.

Per ogni attività è poi possibile fornire le informazioni di dettaglio utili a meglio definire l'offerta, ovvero:

- le figure professionali richieste;
- quale sarà l'attività da svolgere;
- dove si svolgerà l'attività (indirizzo completo);
- quando e per quanti studenti è disponibile il singolo percorso;
- i contatti;
- tutte le altre eventuali ulteriori informazioni ritenute utili.

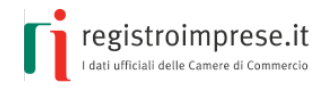

### <span id="page-9-0"></span>**IL SITO SCUOLALAVORO.REGISTROIMPRESE.IT**

Il sito [scuolalavoro.registroimprese.it](http://scuolalavoro.registroimprese.it/) rappresenta il sito **istituzionale** del **registro nazionale per l'alternanza scuola-lavoro**.

Il sito è compatibile con i browser IE Explorer a partire dalla versione 10, Mozilla Firefox dalla versione 30, Google Chrome dalla versione 28; nel browser deve essere disattivato il blocco dei popup.

### <span id="page-9-1"></span>**A cosa serve**

**Lo studente** ha la possibilità di cercare l'esperienza lavorativa, da realizzare in un percorso di formazione di alternanza scuola-lavoro, più vicina alle sue aspirazioni, ai suoi interessi e, in generale, alla sua curiosità di "conoscere".

**La scuola** può cercare i soggetti (imprese, enti pubblici e privati, professionisti) più idonei ad ospitare i propri studenti e ad offrire i percorsi di alternanza scuola-lavoro progettati in linea con il tipo di preparazione formativa da attuare.

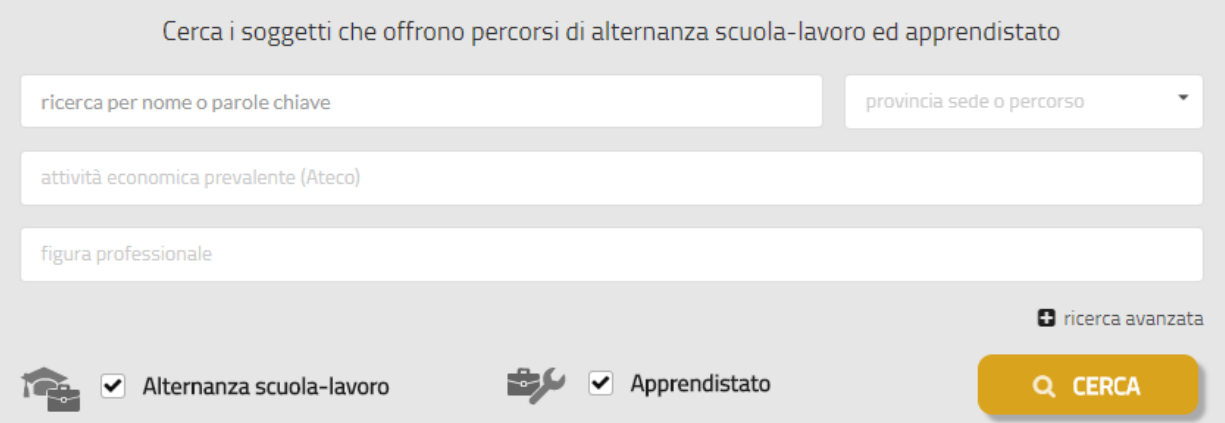

**l'ente pubblico o privato o il professionista** può iscriversi al registro nazionale per l'alternanza scuola-lavoro e pubblicare tutte le informazioni operative sul tipo di esperienza lavorativa offerta in modo da farsi trovare più facilmente dalle scuole e dagli studenti con i profili professionali più adeguati.

Nella home page sono subito disponibili le funzioni di ricerca e le funzioni di inserimento e modifica del profilo del soggetto, mentre nella parte inferiore della pagina è possibile accedere alle due aree informative:

- **Legge**, contiene alcune informazioni riassuntive relative alla normativa e alla disciplina di riferimento;
- **Iter**: contiene le indicazioni da seguire per le imprese e le scuole che desiderano instaurare rapporti di collaborazione per percorsi di alternanza scuola-lavoro.

#### **Guida per enti e professionisti**

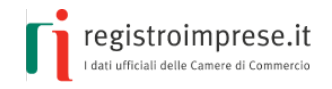

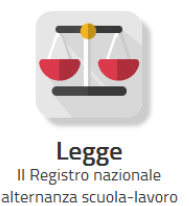

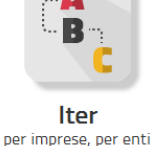

e istituti scolastici

# <span id="page-10-0"></span>**Come iscriversi**

Per iscriversi al Registro si deve selezionare la voce "PROFILO" presente nella home page del sito [scuolalavoro.registroimprese.it.](http://scuolalavoro.registroimprese.it/)

#### <span id="page-10-1"></span>**Riconoscimento**

#### *ente pubblico*

E' necessario indicare il codice **iPA dell'ente** oppure in alternativa il **Codice Univoco Ufficio**  dell'ente così come risultante dal sito dell['IPA Indice delle Pubbliche Amministrazioni.](http://www.indicepa.gov.it/)

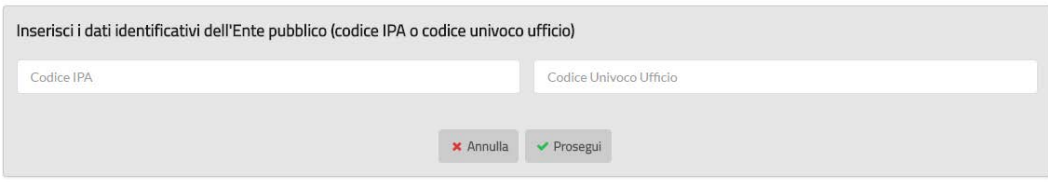

Il sistema verifica la correttezza del codice IPA o del Codice Univoco Ufficio inserito; in caso positivo riporta alcune informazioni estratte direttamente dall'IPA:

- dati anagrafici (denominazione, indirizzo, codice fiscale, PEC);
- eventuale sito internet.

Per iniziare ad inserire il **profilo dell'ente pubblico** si seleziona in basso a destra la matita rossa.

#### *ente privato*

E' necessario indicare il **codice fiscale dell'ente privato** e **del legale rappresentante**.

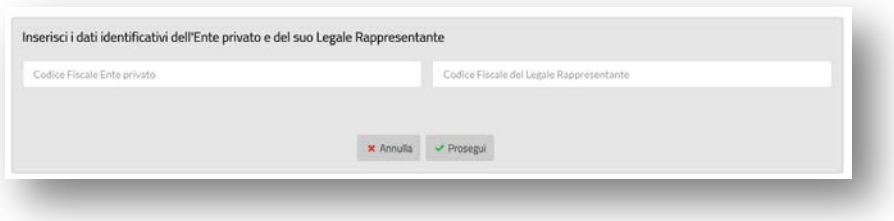

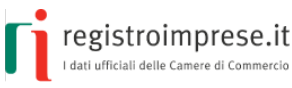

Il sistema verifica l'esistenza dell'ente privato tramite il codice fiscale inserito e la coincidenza del codice fiscale del legale rappresentante inserito con quello registrato; in caso positivo riporta alcune informazioni estratte:

• dati anagrafici (denominazione, comune della sede, codice fiscale);

Per iniziare ad inserire il **profilo dell'ente privato** si seleziona in basso a destra la matita rossa.

#### *professionista*

E' necessario indicare il codice fiscale del professionista e la sua PEC come risultante dall'INI[-PEC.](https://www.inipec.gov.it/)

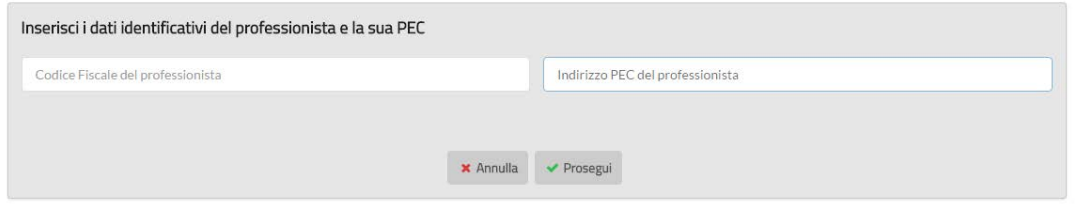

Il sistema verifica la correttezza del codice fiscale del professionista e la coincidenza della PEC inserita con quella presente nell'INI-PEC; in caso positivo riporta alcune informazioni estratte direttamente dall'INI-PEC:

- dati anagrafici (nome, cognome, codice fiscale, PEC);
- categoria professionale;
- provincia.

Per iniziare ad inserire il **profilo del professionista** si seleziona in basso a destra la matita rossa.

#### <span id="page-11-0"></span>**Note informative**

Prima di continuare è necessario prendere visione delle note informative per l'utilizzo del portale e accettare l'Informativa ai sensi dell'art. 13 D.Lgs. n. 196/2003 e s.m.i..

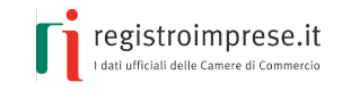

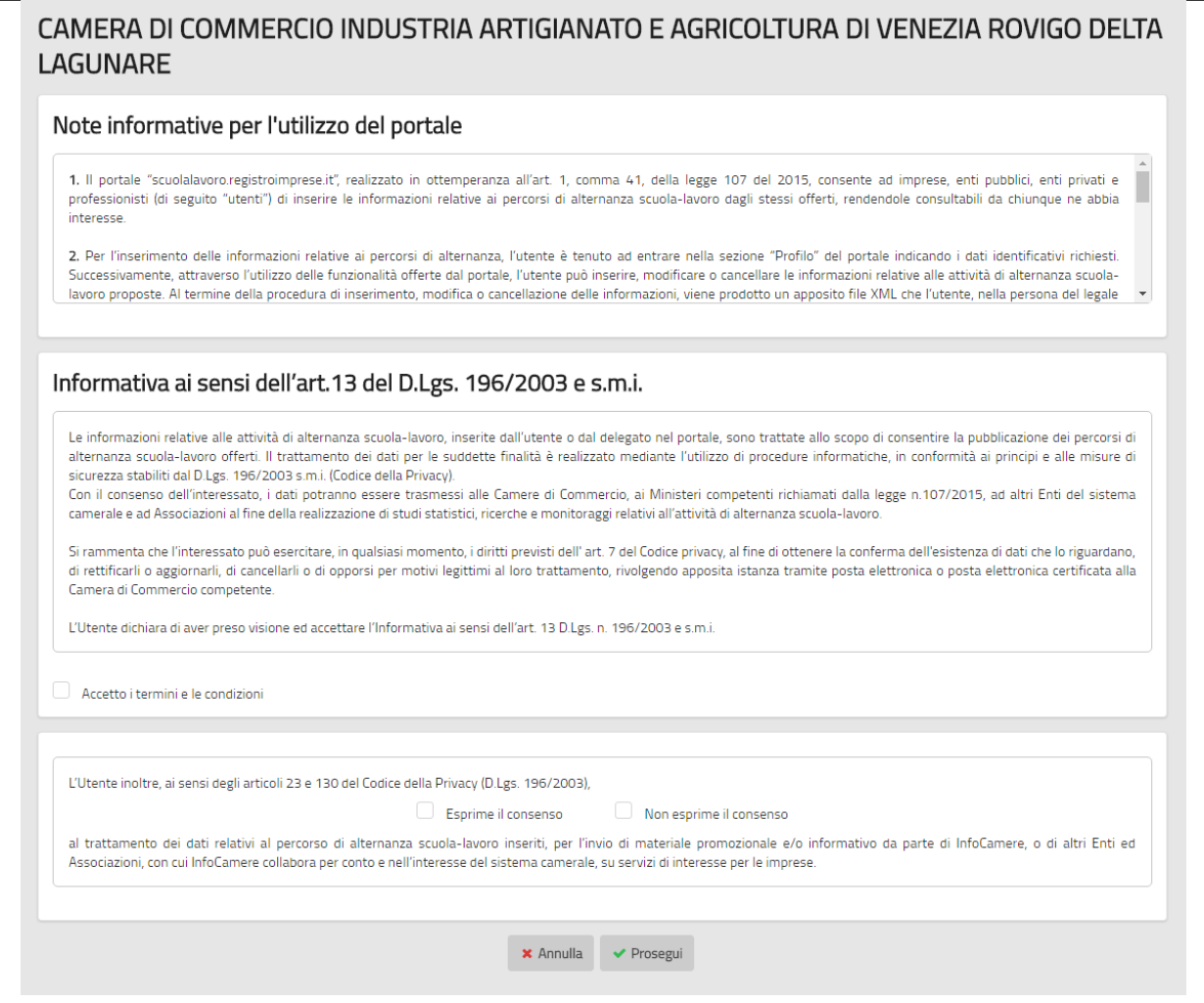

**Guida per enti e professionisti**

#### <span id="page-12-0"></span>**Profilo del soggetto**

Le pagine successive permettono di compilare il profilo del soggetto da pubblicare sul sito costituito da:

- requisiti e capacità del soggetto ospitante;
- caratteristiche dei percorsi formativi offerti dal soggetto.

### <span id="page-12-1"></span>**Primo inserimento del profilo**

#### <span id="page-12-2"></span>**Disponibilità**

Selezionando le voci "**Alternanza scuola lavoro**" ed "**Apprendistato**" il soggetto indica la disponibilità ad ospitare gli **studenti** indicando uno o più percorsi. Per l'alternanza scuola-lavoro il soggetto deve necessariamente indicare, il **numero massimo di studenti** ed i **periodi dell'anno scolastico** in cui svolgere l'attività; si descrivono le eventuali collaborazioni con altri operatori ovvero con quali soggetti (enti, associazioni, camere di commercio, scuole, enti di formazione ecc..)

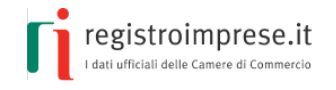

sono stati attivati percorsi di alternanza; le **capacità** strutturali (spazi adeguati), tecnologiche (attrezzature idonee) e organizzative (competenze professionali) del soggetto.

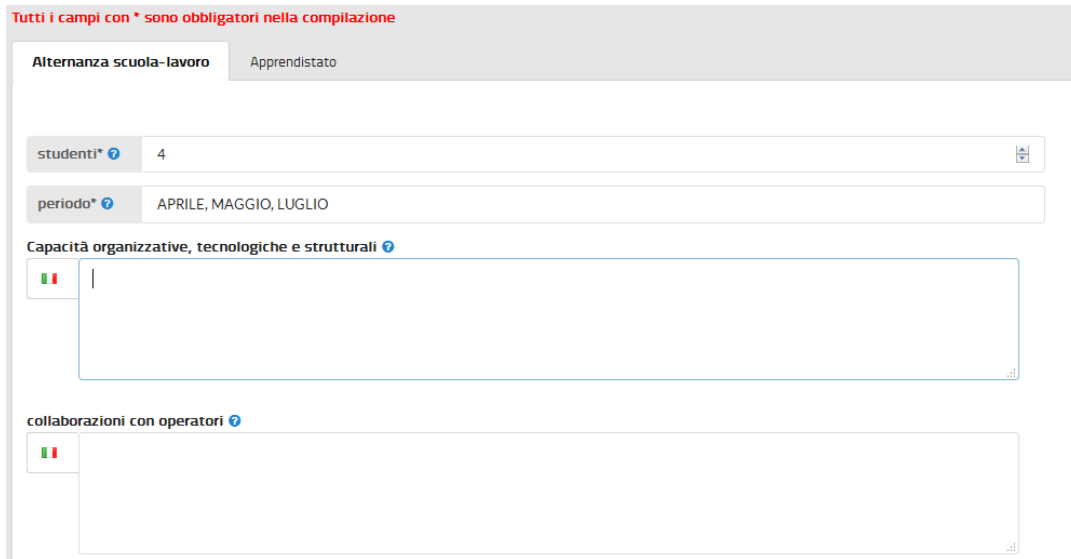

#### <span id="page-13-0"></span>**Percorsi offerti**

Per entrambe le tipologie di **percorsi lavorativi offerti,** ogni attività deve essere descritta in termini di figure professionali richieste secondo la classificazione adottata dall'Istat<sup>[1](#page-13-1)</sup>, attività da svolgere, posti disponibili, dove si svolgerà l'attività (indirizzo completo), chi e come contattare il soggetto.

<span id="page-13-1"></span> $1$  A partire dal 2011 l'Istat ha adottato l[a classificazione CP2011](http://www.istat.it/it/archivio/18132) per ricondurre tutte le professioni esistenti nel mercato del lavoro all'interno di un numero limitato di raggruppamenti professionali comparabili a livello internazionale.

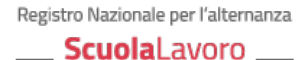

Il portale delle Camere di Commercio

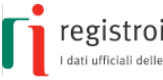

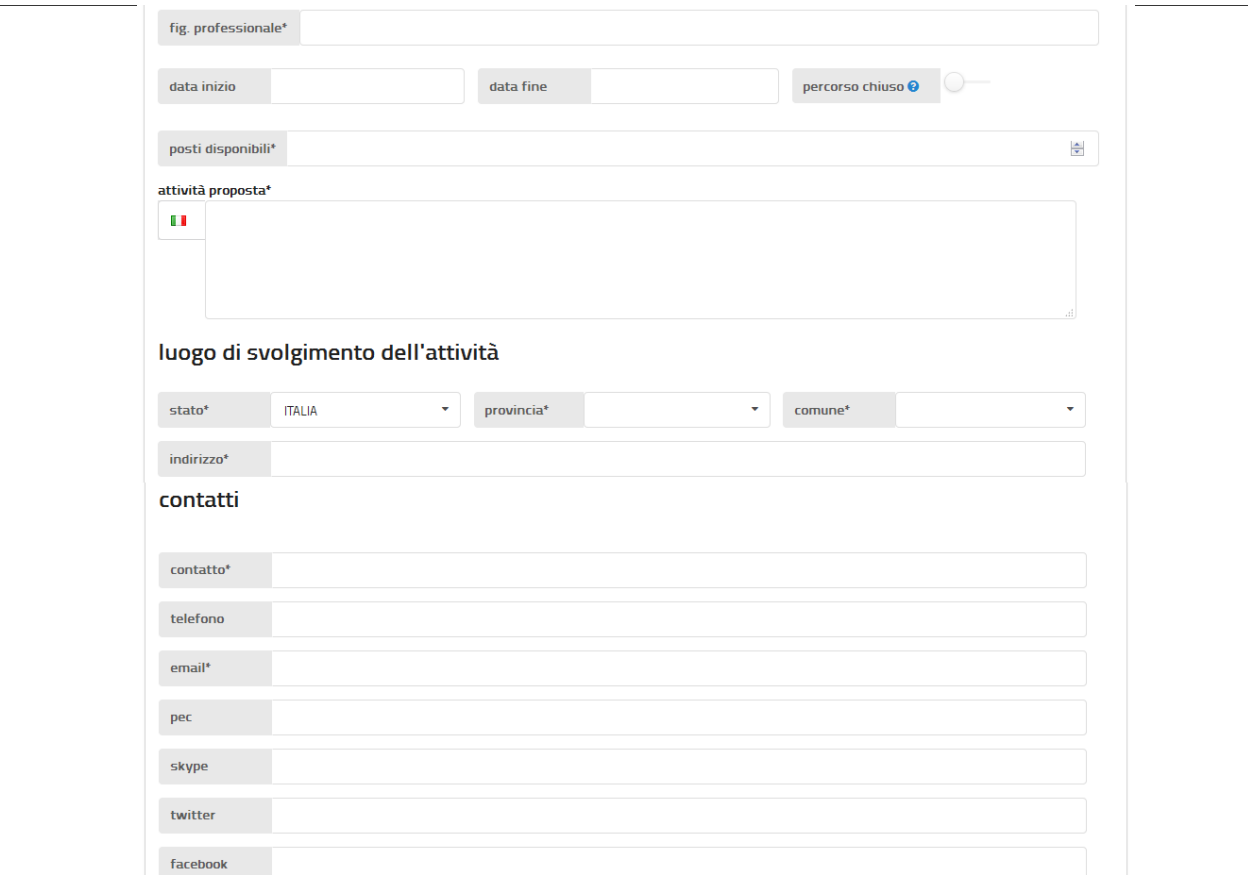

**Guida per enti e professionisti**

## <span id="page-14-0"></span>**Visualizzare l'anteprima**

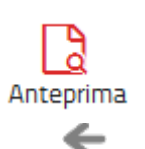

Dopo aver inserito tutti i dati premendo in alto a sinistra l'icona **Anteprima** è possibile visualizzare in anteprima il risultato della pubblicazione del profilo del soggetto sul sito.

Per ritornare alle pagine di inserimento dati selezionare la freccia in alto a sinistra.

### <span id="page-14-1"></span>**Salvare la compilazione in corso**

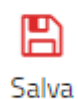

In qualsiasi momento è possibile premere l'icona **Salva** per salvare sul proprio computer o dispositivo quanto finora compilato.

### <span id="page-14-2"></span>**Caricare una precedente compilazione**

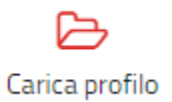

Selezionando l'icona **Carica profilo** è possibile selezionare il file salvato in precedenza per ripartire con la compilazione dal punto in cui ci si era fermati.

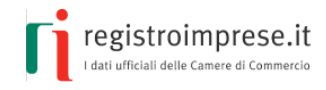

## <span id="page-15-0"></span>**Annullare l'inserimento**

Premendo in alto a sinistra כי l'icona **Annulla modifiche** è Annulla modifiche possibile annullare tutti gli inserimenti effettuati e ritornare alla pagina del profilo iniziale del soggetto.

Il sistema prima di procedere nell'operazione di annullamento chiede conferma all'utente.

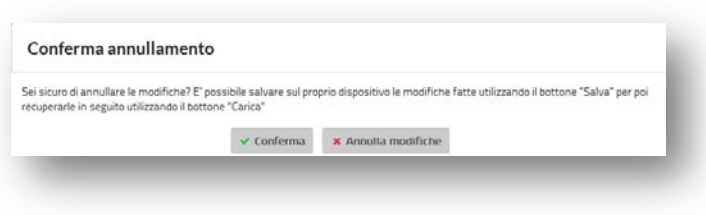

# <span id="page-15-1"></span>**Firma (enti privati)**

Per pubblicare sul sito i dati inseriti e renderli visibili al pubblico come conseguenza dell'iscrizione nel registro per l'alternanza scuola-lavoro, è necessario **firmare digitalmente il profilo e inviarlo**.

# Firma profilo

Premendo in alto l'icona **Firma profilo** è possibile iniziare le operazioni di firma digitale dei dati dichiarati nei moduli di compilazione online.

La pagina contiene le spiegazioni necessarie per eseguire la firma digitale in modalità offline o online.

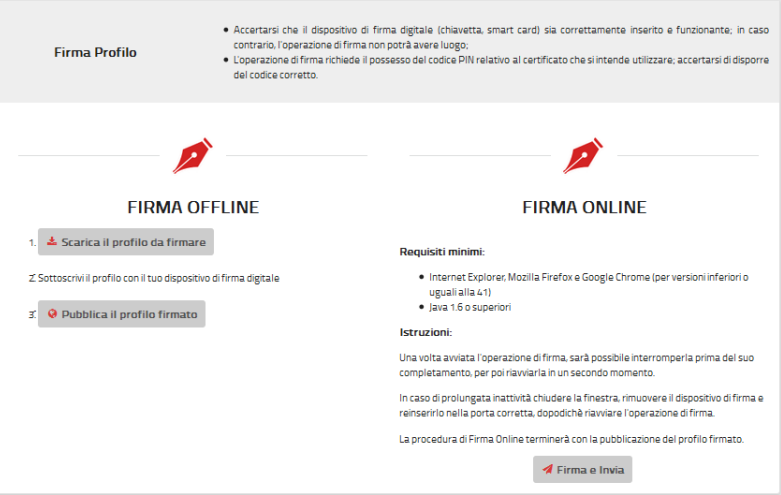

Si può procedere subito con la **firma online** selezionando il bottone "Firma e Invia" se:

- il browser non è Google Chrome in versione superiore a 41<sup>[2](#page-15-2)</sup>;
- sulla propria stazione di lavoro è presente Java runtime 1.6 o superiori<sup>[3](#page-15-3)</sup>;

<span id="page-15-3"></span><span id="page-15-2"></span> $2$  Dalla versione 42 di Google Chrome non sono più utilizzabili le applet Java e quindi non è possibile firmare online

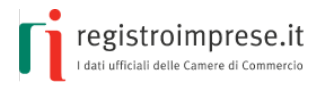

• è correttamente inserito e funzionante il dispositivo di firma digitale (chiavetta, smart card).

Il sistema riconosce il sistema di firma inserito e chiede il PIN relativo al certificato.

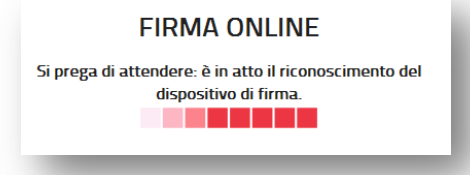

Dopo la firma il sistema controlla che il dichiarante firmatario risulti effettivamente legale rappresentante; se quest'ultimo controllo è superato la procedura di firma online termina con l'**inoltro automatico** del profilo firmato per la pubblicazione sul sito; altrimenti il sistema rifiuta l'inoltro con il messaggio "Il firmatario non è autorizzato a modificare il profilo del soggetto".

In alternativa si può procedere con la **firma offline** eseguendo di seguito le tre operazioni:

- 1. **scaricare** il profilo da firmare;
- 2. **firmare** digitalmente il file scaricato con il dispositivo di firma del dichiarante;
- 3. **inoltrare** il profilo firmato con il bottone "Pubblica profilo firmato".

### <span id="page-16-0"></span>**Pubblica profilo firmato in precedenza**

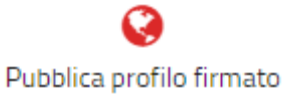

Attraverso l'icona **Pubblica profilo firmato** è possibile inoltrare un profilo compilato e firmato in precedenza senza dover eseguire nuovamente entrambe le operazioni.

# <span id="page-16-1"></span>**Pubblicazione via PEC (enti pubblici e professionisti)**

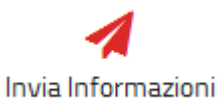

Selezionando **Invia Informazioni** il sistema restituisce all'utente il codice

dichiarazione.

Per gli enti pubblici e i professionisti la procedura di riconoscimento viene effettuata tramite la propria PEC istituzionale sia in fase di iscrizione che di aggiornamento delle informazioni inserite nel Registro.

La PEC deve essere inviata alla casella [accreditamento.scuolalavoro@cert.infocamere.it](mailto:accreditamento.scuolalavoro@cert.infocamere.it) e deve riportare nell'oggetto il codice della dichiarazione fornito al termine della compilazione delle informazioni sull'alternanza.

<sup>&</sup>lt;sup>3</sup> Java Runtime 1.6.0 o superiore è scaricabile dal sito **Java.com** (ultima versione disponibile)

Un esempio di una PEC per richiedere la pubblicazione delle informazioni compilate è il seguente

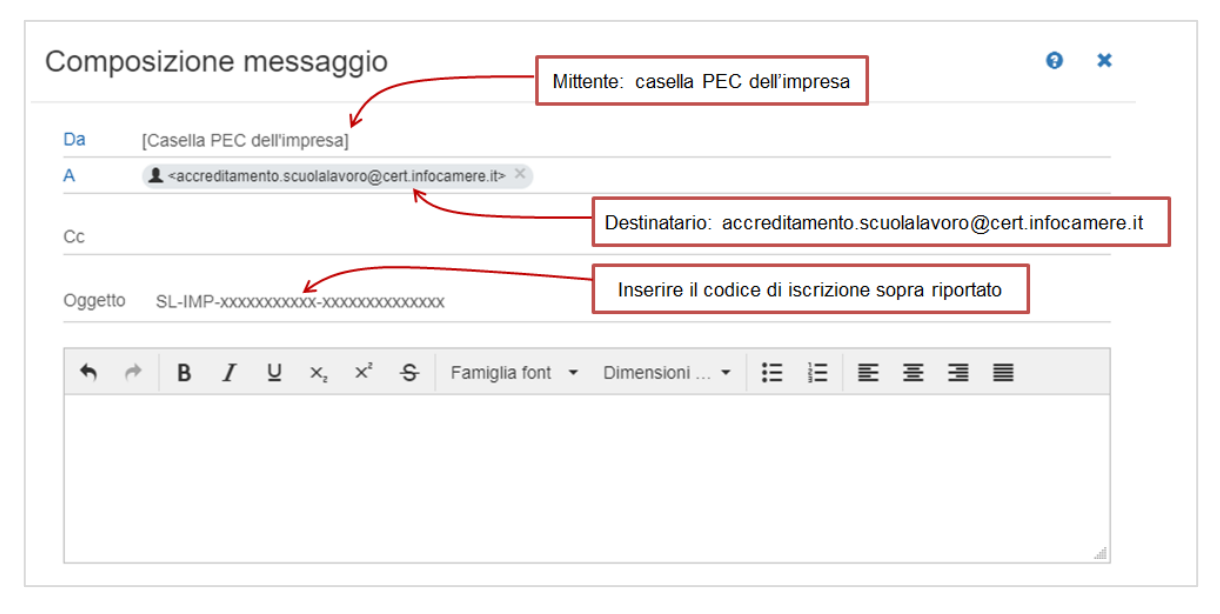

Ricevuta la PEC , il sistema verificherà che la dichiarazione con il codice indicato in oggetto sia stata inserita dall'ente o dal professionista a cui corrisponde (nell'IPA o nell'INI-PEC) la casella PEC della mail ricevuta. In caso di esito positivo la dichiarazione è pubblicata.

# <span id="page-17-0"></span>**Come avviene la pubblicazione**

Dopo aver verificato la regolarità delle informazioni inviate, verrà predisposta la pubblicazione del profilo del soggetto sul sito [scuolalavoro.registroimprese.it.](http://scuolalavoro.registroimprese.it/)

Alla casella PEC del soggetto è inviata la comunicazione di **pubblicazione** delle informazioni sul profilo del soggetto.

**Attenzione**: non è possibile eseguire nuove modifiche al profilo finché è in corso di pubblicazione.

# <span id="page-17-1"></span>**Aggiornare il profilo**

E' importante che il soggetto **mantenga il profilo costantemente aggiornato** per fornire una visione attuale dei percorsi di alternanza offerti e disponibilità alle scuole e agli studenti interessati.

Anche l'operazione di aggiornamento è **semplice, gratuita e completamente online**: il soggetto deve procedere in modo analogo a quanto descritto nei paragrafi precedenti, accedendo al profilo e selezionando la matita rossa.

Dopo la presa visione delle note informative per l'utilizzo del portale ed il **consenso al trattamento dei dati**, si procede all'aggiornamento dei dati del profilo del soggetto pubblicato sul sito in modo del tutto analogo a quanto fatto nella fase di iscrizione.

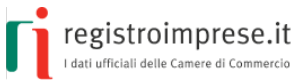

### <span id="page-18-0"></span>**Chiusura percorso**

Per ogni **percorso** offerto il soggetto può segnalare che non è più disponibile come, ad

percorso chiuso @

esempio, nel caso siano terminati i posti disponibili.

Di conseguenza il percorso passerà nello stato "**chiuso**" pur persistendo nella lista di quelli offerti.

## <span id="page-18-1"></span>**Nominare un delegato (enti privati)**

Il legale rappresentante dell'ente privato può **delegare un terzo soggetto** all'aggiornamento tramite firma digitale del profilo sul sito selezionando, in basso n**ella pagina del profilo** dell'ente, **l'icona rossa** con il documento.

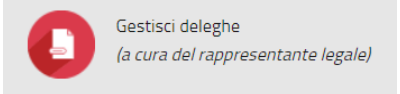

Per continuare, il sistema richiede di farsi riconoscere tramite SPID o CNS (Carta Nazionale dei Servizi) all'area riservata.

A riconoscimento avvenuto il legale rappresentante dell'ente privato accede alla maschera di inserimento delegati.

Nella maschera è necessario indicare il **codice fiscale**, il **cognome** e il **nome** della persona fisica delegata. Questi dati serviranno per verificare l'autorizzazione all'operazione di pubblicazione nel sito quando firmerà digitalmente le informazioni.

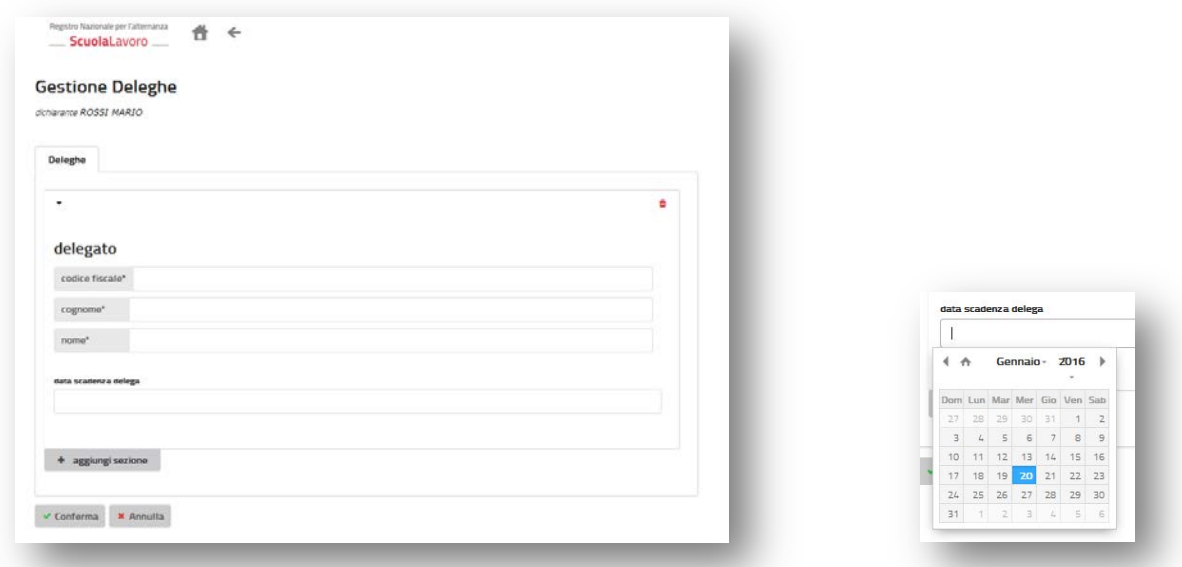

E' possibile indicare eventualmente la **data di scadenza della delega**; se non viene indicata alcuna data il sistema assume che la delega sia sempre valida. La delega scade automaticamente quando il delegante non è più legale rappresentante dell'ente privato. Al termine, prendere visione dell'informativa sul trattamento dei dati e premere "**Conferma**".

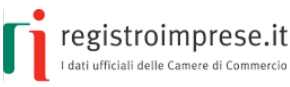

### <span id="page-19-0"></span>**Nominare un tutor**

Il legale rappresentante dell'ente privato o suo delegato può **indicare i tutor** che seguiranno gli studenti nei percorsi di alternanza scuola-lavoro offerti selezionando, in basso **nella pagina del profilo** dell'impresa, **l'icona rossa** con l'omino.

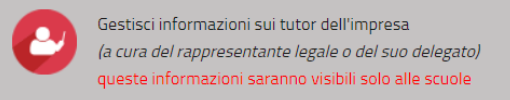

Per continuare, il sistema richiede di farsi riconoscere tramite SPID o CNS (Carta Nazionale dei Servizi) all'area riservata.

A riconoscimento avvenuto il legale rappresentante o delegato dell'ente privato, accede alla maschera di inserimento tutor.

Nella maschera è necessario indicare il **codice fiscale**, il **cognome** e il **nome** della persona fisica nominata tutor, la **sede di lavoro** e gli eventuali contatti. Questi dati saranno visibili esclusivamente all'impresa e alle scuole per la progettazione dei percorsi di alternanza.

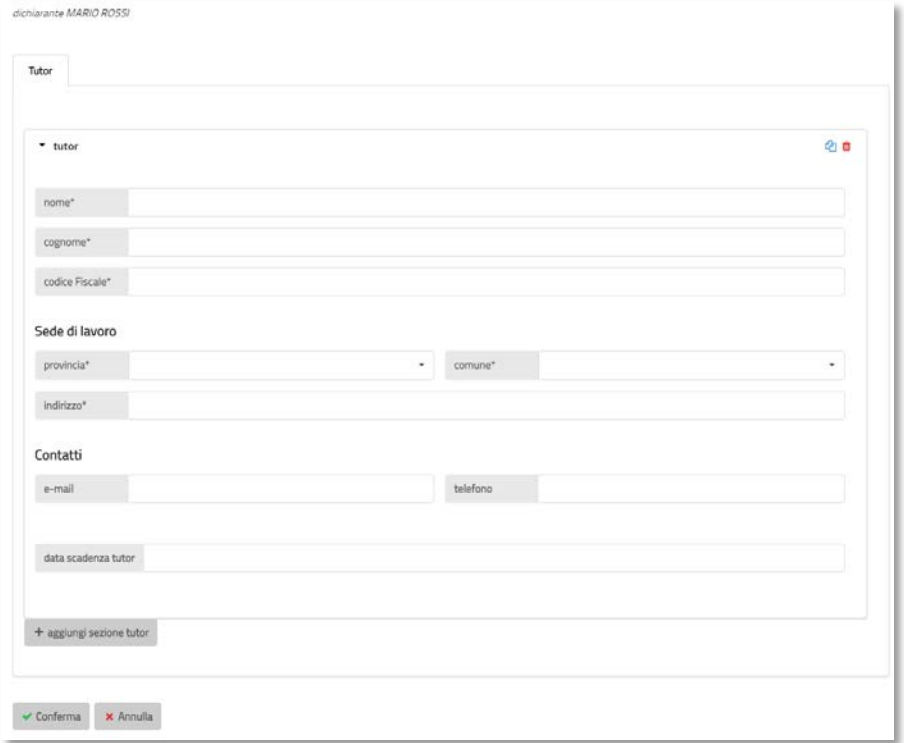

E' possibile indicare eventualmente la **data di scadenza della nomina**; se non viene indicata alcuna data il sistema assume che la nomina sia sempre valida. Al termine, prendere visione dell'informativa sul trattamento dei dati e premere "**Conferma**".

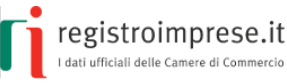

### <span id="page-20-0"></span>**COLLABORARE CON LE SCUOLE**

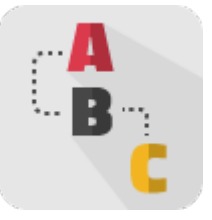

# <span id="page-20-1"></span>**L'iter della scuola**

Come previsto dal comma 40 dell'art.1 della [Legge 107/2015,](http://www.normattiva.it/uri-res/N2Ls?urn:nir:stato:legge:2015-07-13;107) è il dirigente scolastico che ha il compito di:

- 1. **individuare**, all'interno del registro nazionale per l'alternanza, **le imprese e gli enti pubblici e privati disponibili** all'attivazione dei percorsi di alternanza scuola-lavoro;
- 2. **progettare**, in collaborazione con il soggetto ospitante, **il percorso da realizzare** in modo che sia coerente con le competenze, le abilità e le conoscenze da acquisire;
- 3. **stipulare apposite convenzioni** con **le imprese e gli enti** che ospitano gli studenti in un percorso formativo di alternanza scuola-lavoro;
- 4. **redigere**, al termine di ogni anno scolastico, **una scheda di valutazione** sulle strutture con le quali sono state stipulate convenzioni, evidenziando la specificità del loro potenziale formativo e le eventuali difficoltà incontrate nella collaborazione.

Nella [Guida Operativa per le scuole](http://www.istruzione.it/allegati/2015/guidaASLinterattiva.pdf) sull'alternanza scuola lavoro del Ministero dell'Istruzione sono fornite tutte le indicazioni utili per la realizzazione dei percorsi formativi.

### <span id="page-20-2"></span>**Progettare il percorso con la scuola**

Il dirigente scolastico ha il compito di progettare i percorsi formativi di alternanza scuola-lavoro tenendo conto delle esigenze del territorio e dell'evoluzione del mondo del lavoro, sulla base di esperienze dirette pregresse e analizzando dati e informazioni forniti da ricerche e rilevazioni condotte da soggetti esterni alla scuola.

Una volta individuati i fabbisogni formativi il dirigente scolastico può accedere all'area aperta e consultabile gratuitamente ["Cerca nel Registro"](http://scuolalavorosv.registroimprese.it/rasl/search?1) di questo sito per **ricercare le imprese e gli enti candidabili** a svolgere gli specifici percorsi di alternanza. Per ogni soggetto iscritto sono infatti riportati il numero massimo di studenti ammissibili, i periodi dell'anno e le sedi in cui è possibile svolgere specifiche attività di alternanza e i riferimenti da contattare.

La ["Guida Operativa per la Scuola"](http://www.istruzione.it/allegati/2015/guidaASLinterattiva.pdf) suggerisce le attività utili per l'elaborazione di un progetto di alternanza da inserire nel piano triennale dell'offerta formativa.

Infatti, dopo aver definito le competenze attese dall'esperienza di alternanza in termini di orientamento e di inserimento dei giovani nel mondo del lavoro, l'istituto scolastico e l'impresa ospitante devono **progettare il percorso da realizzare**, coerente con le competenze, l'abilità e le conoscenze da acquisire e **preparare i periodi di apprendimento** mediante esperienze di lavoro.

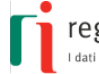

Lo scopo è quello di **stimolare gli studenti** all'osservazione delle dinamiche organizzative e dei rapporti tra soggetti nell'impresa, programmando lo sviluppo di quelle conoscenze necessarie per orientarsi, comprendere e trarre il massimo beneficio dal nuovo ambiente di studio.

Il dirigente scolastico è anche tenuto a **verificare** le **condizioni di sicurezza** connesse al soggetto ospitante per il percorso di alternanza scuola lavoro e ad **assicurare le relative misure di prevenzione e di gestione**, garantendo i presupposti perché gli studenti siano il più possibile tutelati e informati.

Il soggetto deve essere disponibile a confrontarsi sugli aspetti relativi alla sicurezza, a garantire il rispetto degli obblighi per quanto concerne la tutela degli studenti e a considerare la questione della salute e sicurezza come parte integrante della formazione professionale.

I compiti per l'istituto scolastico e per il soggetto ospitante sono individuati al Capitolo 15 "Gestione degli *stage* e dell'alternanza scuola lavoro" del Manuale "*[Gestione del sistema sicurezza e cultura](http://www.inail.it/internet_web/wcm/idc/groups/internet/documents/document/ucm_112670.pdf)*  [della prevenzione nella scuola](http://www.inail.it/internet_web/wcm/idc/groups/internet/documents/document/ucm_112670.pdf)" edizione 2013, a cura dell'INAIL e del Ministero dell'Istruzione.

### <span id="page-21-0"></span>**Come stipulare la convenzione**

La **convenzione** è l'atto stipulato fra scuola e il soggetto che ospita gli studenti in un percorso formativo di alternanza scuola-lavoro, dove sono esplicitati gli impegni delle parti.

La ["Guida Operativa per la Scuola"](http://www.istruzione.it/allegati/2015/guidaASLinterattiva.pdf) indica quali informazioni devono essere indicate nella convenzione per lo svolgimento del percorso formativo:

- anagrafica della scuola e della struttura ospitante;
- natura delle attività che lo studente è chiamato a svolgere durante il periodo di alternanza scuola-lavoro;
- individuazione degli studenti coinvolti;
- durata del singolo percorso formativo;
- identificazione dei referenti degli organismi interni ed esterni all'istituzione scolastica e dei relativi ruoli funzionali;
- informazione e formazione in materia di salute e sicurezza sul lavoro;
- eventuali risorse economiche;
- strutture e know-how;
- obblighi e responsabilità dell'istituzione scolastica e della struttura ospitante;
- modalità di acquisizione della valutazione dello studente;
- criteri e indicatori per il monitoraggio del progetto.

Sempre la ["Guida Operativa per la Scuola"](http://www.istruzione.it/allegati/2015/guidaASLinterattiva.pdf) suggerisce di allegare il **patto formativo**, cioè il documento con cui lo studente (identificato per nome, cognome, data di nascita, codice fiscale, classe di appartenenza) si impegna a:

- rispettare determinati obblighi in alternanza (rispetto di persone e cose, abbigliamento e linguaggio adeguati all'ambiente, osservanza delle norme aziendali di orari, di igiene, sicurezza e salute, riservatezza relativamente ai dati acquisiti in azienda);
- conseguire le competenze in esito al percorso,

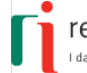

• svolgere le attività secondo gli obiettivi, i tempi e le modalità previste, seguendo le indicazioni del tutor esterno e del tutor interno e facendo ad essi riferimento per qualsiasi esigenza o evenienza.

L'istituto scolastico deve invece indicare i risultati di apprendimento attesi con l'esperienza di alternanza e come verranno valutati gli studenti nell'ambito delle diverse discipline.

Infine alla convenzione deve essere allegato anche il documento con la **valutazione dei rischi** per l'attività di alternanza scuola lavoro.

### <span id="page-22-0"></span>**La valutazione del percorso**

La ["Guida Operativa per la Scuola"](http://www.istruzione.it/allegati/2015/guidaASLinterattiva.pdf) identifica le **procedure di verifica** della qualità degli apprendimenti, alla cui costruzione concorrono differenti contesti (scuola, lavoro) e diversi soggetti (docenti/formatori/studenti) e i **criteri di valutazione** del percorso in alternanza come parte integrante della valutazione finale dello studente.

I risultati finali della valutazione vengono sintetizzati nella **certificazione finale**.

Il tutor formativo esterno, ai sensi dell'art. 5 del D.Lgs. 15 aprile 2005, n. 77, *"…fornisce all'istituzione scolastica o formativa ogni elemento atto a verificare e valutare le attività dello studente e l'efficacia dei processi formativi*".

I modelli di certificazione, **elaborati e compilati d'intesa tra scuola e soggetto ospitante**, fanno riferimento agli elementi minimi di attestazione indicati dall'art. 6 del decreto legislativo 13/2013 e riportano:

- i **dati anagrafici** dello studente e dell'istituto scolastico;
- i riferimenti alla **tipologia** e ai contenuti dell'accordo che ha permesso il percorso in alternanza;
- le **competenze** acquisite con riferimento all'ordinamento e all'indirizzo di studio;
- i **contesti di lavoro**, le modalità di apprendimento e di valutazione delle competenze, la lingua utilizzata.

La certificazione delle competenze sviluppate attraverso la metodologia dell'alternanza scuola lavoro viene inclusa dalla scuola nel *curriculum dello studente*, ai fini della mappatura delle competenze e della loro valutazione nell'ambito dell'esame di Stato.

La legge 107/2015 introduce, ai commi 37 e 40 dell'articolo 1, un'ulteriore novità richiedendo alle scuole e agli studenti coinvolti di dare, al termine dell'anno scolastico, una **specifica valutazione sulle attività di alternanza scuola lavoro**.

Per lo studente è prevista "*la possibilità di esprimere una valutazione sull'efficacia e sulla coerenza dei percorsi di alternanza con il proprio indirizzo di studio*".

Mentre il dirigente è chiamato a redigere "*un'apposita scheda di valutazione sulle strutture con le quali sono state stipulate convenzioni, evidenziando la specificità del loro potenziale formativo e le eventuali difficoltà incontrate nella collaborazione*".

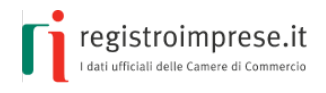

### <span id="page-23-0"></span>**IMPORTARE IL CERTIFICATO CNS NEL BROWSER**

Per autenticarsi tramite CNS al sito [scuolalavoro.registroimprese.it](http://scuolalavoro.registroimprese.it/) potrebbe essere necessario importare manualmente il certificato della propria CNS nel browser utilizzato.

### <span id="page-23-1"></span>**Mozilla Firefox**

Se si utilizza il browser Mozilla Firefox, a partire dalla versione 30, accedere nel menù Opzioni > Avanzate e selezionare il tab Certificati , Cliccare su "Dispositivi di sicurezza" e selezionare "Carica" nella successiva finestra , Inserire bit4ipki.dll nel campo "Nome file modulo" e cliccare su OK.

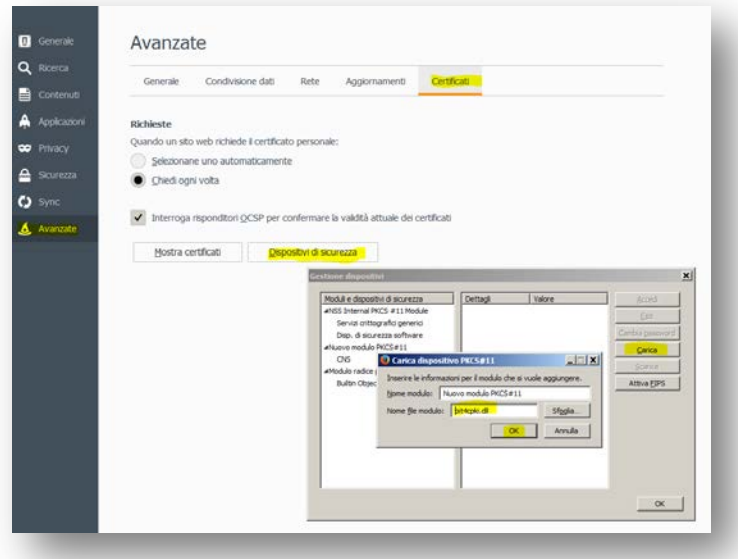

Cliccare su "Mostra certificati" ed inserire il PIN nella finestra successiva "Password richiesta"; nella successiva finestra "Gestione certificati", compariranno i certificati importati nel browser (il CODICE FISCALE corrisponde al certificato CNS).

### <span id="page-23-2"></span>**IE Explorer**

Se si utilizza il browser Internet Explorer, a partire dalla versione 10, selezionare "Strumenti" e "Opzioni Internet", aprire la scheda "Contenuto", cliccare sul pulsante "Certificati", selezionare la scheda "Personale" e il bottone "Importa…": seguire le istruzioni della procedura guidata per caricare il certificato della CNS che corrisponde al CODICE FISCALE (lettere maiuscole).

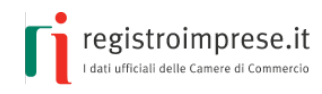

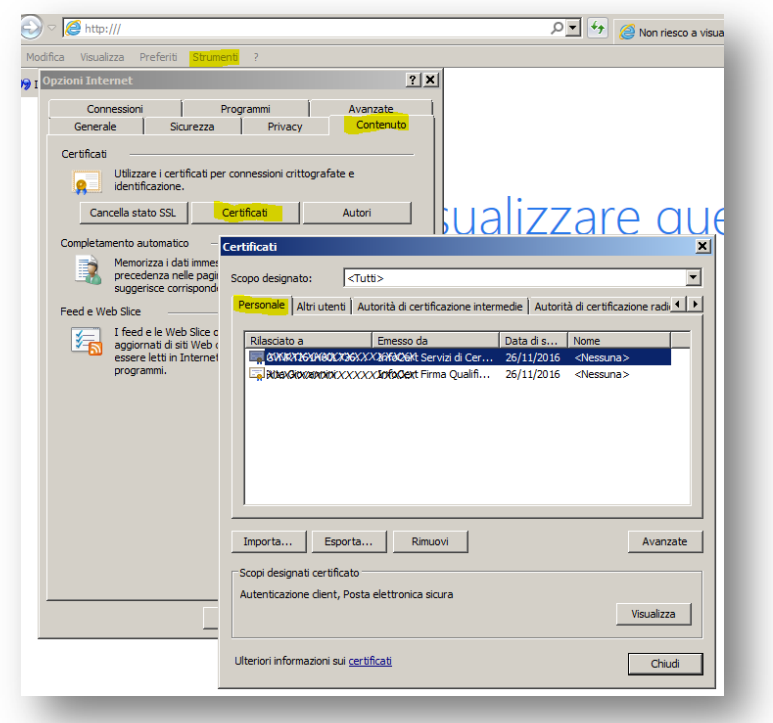

# <span id="page-24-0"></span>**Google Chrome**

Se si utilizza il browser Google Chrome dalla versione 28 alla versione 41, andare in Impostazioni, selezionare in fondo "Mostra impostazioni avanzate...", sotto HTTPS/SSL "Gestione certificati…", selezionare la scheda "Personale" e il bottone "Importa…": seguire le istruzioni della procedura guidata per caricare il certificato della CNS che corrisponde al CODICE FISCALE (lettere maiuscole).

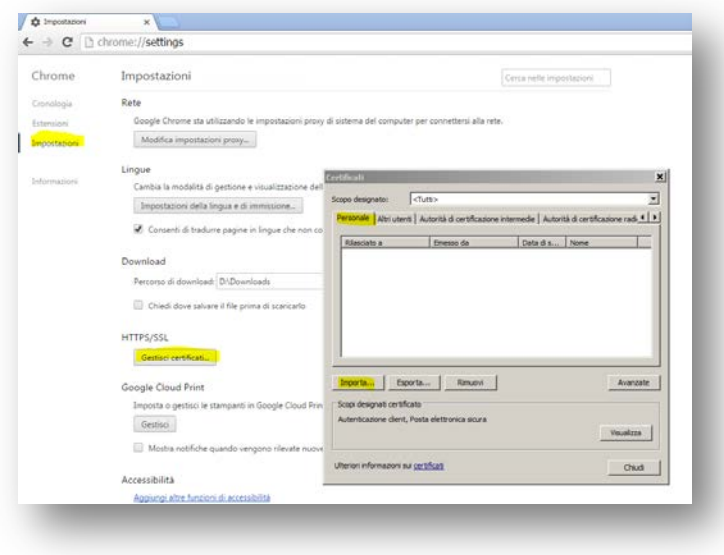